### **Радиоприёмники RP 433 RC**

### **1. Добавление кодов брелоков RC в память радиоприёмника RP 4335&**

**Внимание**: Максимальное количество кодов, которое можно сохранить в памяти одноканального или **ɞɜɭɯɤɚɧɚɥɶɧɨɝɨɪɚɞɢɨɩɪɢɟɦɧɢɤɚ RP, равно 256.**

- 1. Для перевода радиоприёмника в режим обучения, кратковременно нажмите на плате RP (Рис.1) кнопку SW1. Светодиод LED1 загорится постоянным светом.
- 2. В течение последующих 10 секунд нажмите и удерживайте кнопку брелока, код которой необходимо запомнить. Удерживайте кнопку пульта в течение 2-3 секунд, до тех пор пока светодиод на плате приемника мигнет 2 раза, уведомляя тем самым, что обучение прошло успешно.

### Внимание: Во время процедуры обучения брелок - радиопередатчик следует держать на расстоянии от радиоприемника! дистанция не ближе чем 50 см!

- . Последующие 10 секунд после того, как код запомнен, плата радиоприёмника будет оставается в режиме обучения (светодиод платы горит постоянным светом). В это время можно запомнить дополнительные передатчики при необходимости, согласно процедуре п 2.
- . Плата радиоприёмника автоматически выйдет из режима обучения (светодиод погаснет) через 10 секунд после запоминания последнего передатчика. Если необходимо выйти из режима обучения быстрее, просто нажмите на кнопку SW1.

# Внимание: Приёмник не будет реагировать на радиокоманды управления до тех пор, пока находится в режиме обучения! Дополнительные брелоки могут быть запомнены в любой момент, аналогично вышеописанной процедуре.

2. Дистанционно добавление дополнительных брелоков передатчиков (процедура актуальна только вблизи приёмника)

Дистанционное добавление брелоков в память выполняется в зоне действия радиоприемника, без испольования кнопок на плате приемника. Для дистанционного добавления выполните процедуру:

- 1 На "старом" брелоке, код которого уже был сохранён в памяти радиоприёмника, нажмите одновременно (минимум на 5 секунд) кнопки P1 и P2. (Рис.2)
- 2 В течение последующих 10 секунд, нажмите на 1 секунду кнопку "старого" брелока, код которой уже запомнен в радиоприёмнике, при этом радиоприёмник перейдёт в режим обучения.
- 3 Нажмите на 1 секунду кнопку на "новом" брелоке, код которой необходимо добавить в память приемника. При наличии других "новых" брелоков повторите процедуру настоящего пункта в течение постедующих 10 секунд, пока приемник находится в режиме обучения

Внимание: Приёмник не будет реагировать на радиокоманды управления до тех пор, пока находится в режиме обучения! Дополнительные брелоки могут быть запомнены в любой **МОМЕНТ, АНАЛОГИЧНО ВЫШЕОПИСАННОЙ ПРОЦЕДУРЕ.** 

Внимание: В случае если требуется запретить возможность дистанционного перевода радиоприёмника в режим обучения, необходимо аккуратно перерезать перемычку LK1 на плате RP (Рис.1). После проведения этой процедуры, новые передатчики могут быть добавлены в память платы радиоприёмника только с использованием кнопки SW1

# **3. Удаление всех кодов из памяти платы радиоприёмника RPE.**

Для очистки памяти нажмите и удерживайте нажатой кнопку SW1 до тех пор, пока светодиод на плате радиоприёмника не начнёт мигать. Светодиод перестанет мигать по завершении процедуры удаления всех кодов из памяти, после чего оотпустите кнопку приемника.

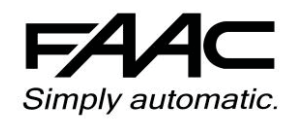

### **АКТИВАЦИЯ 2-го КАНАЛА (функции "пешеходный проход")**

Для активации 2-го канала, необходимо на приёмнике переставить джампер J2 (см. рисунок) в положение ON.

Запись пультов осуществляется аналогично первому каналу, при этом на приёмнике необходимо нажимать кнопку SW2.

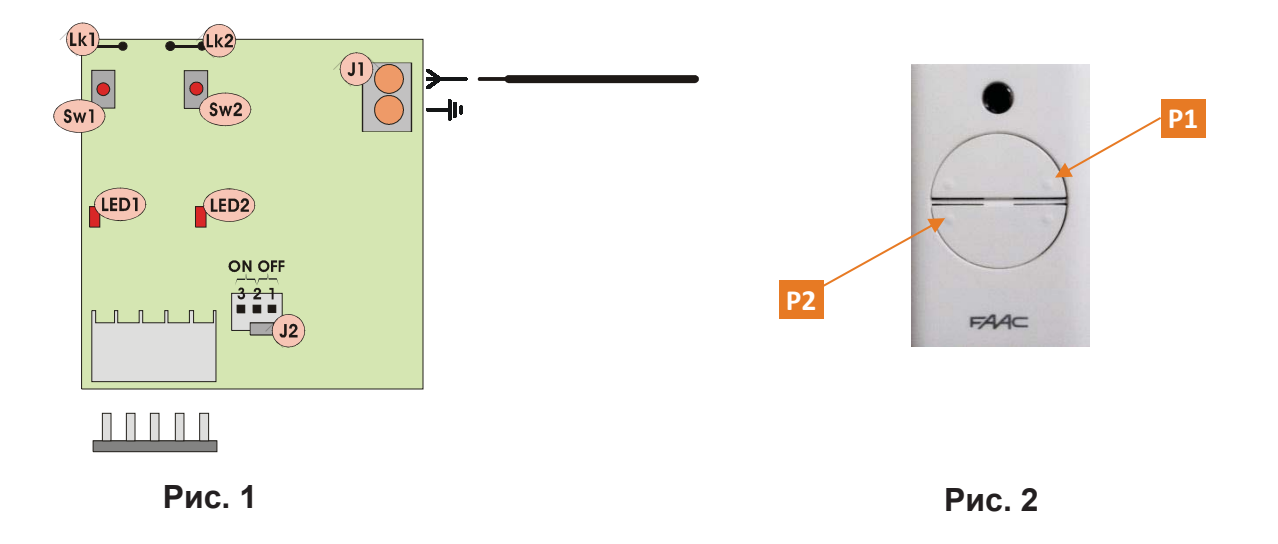

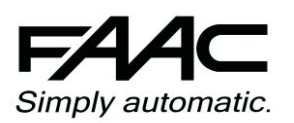

**ООО "FAAC Russia" г. Москва, 3-й проезд Перова Поля, дом 8, строение 11 Телефон/Факс: +7 (495) 646-24-29**